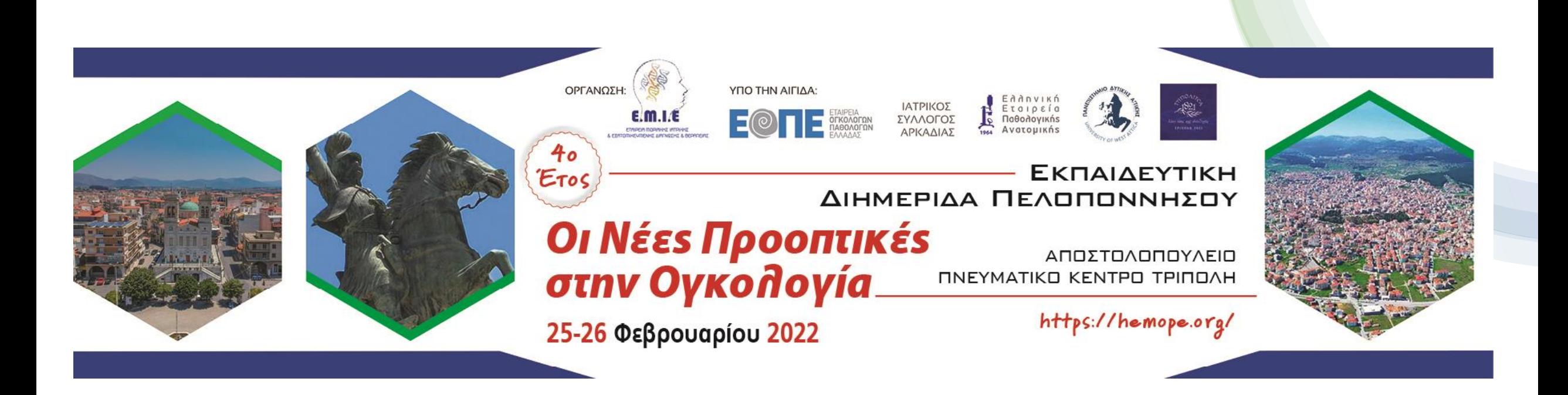

- 1. Ακολουθήστε [τον σύνδεσμο](https://projector-web.gr/onetoone/gr/oi-nees-prooptikes-stin-ogkologia/registration) για να συμπληρώσετε τη φόρμα εγγραφής
- 2. Θα λάβετε Email για την ολοκλήρωση της εγγραφής σας
- 3. Πατώντας εδώ στο Email θα μεταφερθείτε στη σελίδα του συνεδρίου
- 4. \_\_ Πληκτρολογείτε τα στοιχεία πρόσβασης, δηλαδή **το email που δηλώσατε κατά την εγγραφή σας** και για **password** τη λέξη **emie2022** στα αντίστοιχα πεδία και πατάτε το κουμπί «Είσοδος στο event»
- 5. Επιλέγετε «Δείτε LIVE» για να παρακολουθήσετε ζωντανά την Διημερίδα.

Στην περίπτωση που έχετε εγγραφεί για δια ζώσης παρακολούθηση, θα λάβετε πριν την έναρξη της εκδήλωσης νέο email με το QR-Code που είναι απαραίτητο για την πρόσβαση στον χώρο.